# **MHK SAM User Guide**

The marine hydrokinetic (MHK) system advisory model (SAM) tool calculates the levelized cost of energy (LCOE) for MHK devices. This tool uses a wave/tidal resource matrix, a device power matrix, and cost breakdown structure (CBS) to calculate LCOE using NREL's Annual Technology Baseline methodology. This user guide lists the steps to use the MHK SAM tool.

## **1. Open the MHK SAM Macro**

- Click 'Start a new project,' → 'Generic system' → 'LCOE calculator (FCR method)'
- In the bottom left corner, click 'Macros'
- Click 'MHK Draft'

## **2. Download default data files**

**Users can download three Excel files, which provide default data for SAM LCOE calculations.** The resource file, power file, and CBS are based on default data from the MHK Reference Model project, an open-source data on the technical and economic evaluation of unique MHK devices.

- a) Resource file**:** Contains wave statistics data for the reference resource
- b) Power file: Calculated electrical power matrix for the RM device (rated power)
- c) CBS file: Provides capital and operational expenditures based on number of devices

#### **3. Complete user inputs**

The resource file and power file are default data that do not require user input. However, if the project has site-specific data, this data can be uploaded into the SAM tool. The CBS file requires the user to **input a project name and number of devices** for the desired array size. The CBS will calculate the capital and operational expenditures based on the number of devices.

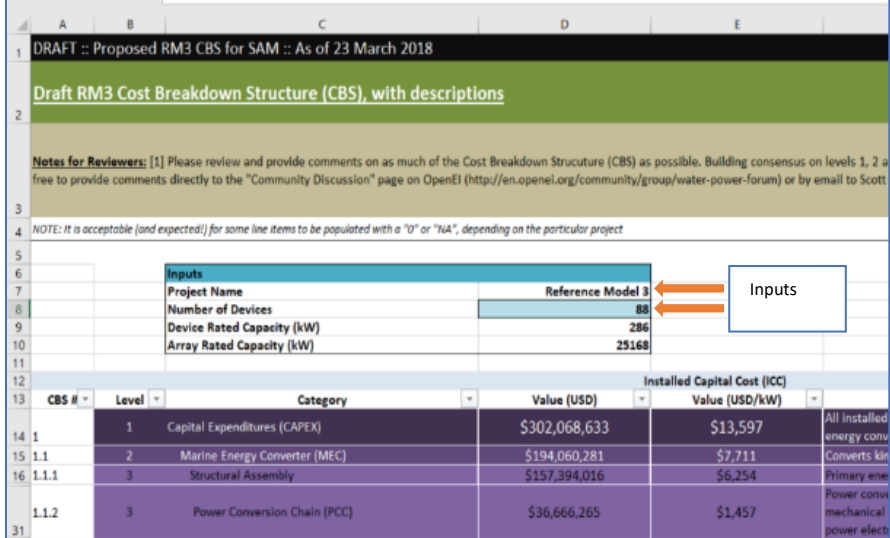

If site-specific cost data is known for the project, the user may input their own cost data into the 'Value (USD)' column in the CBS file for each known cost. This will overwrite the default data in the cell.

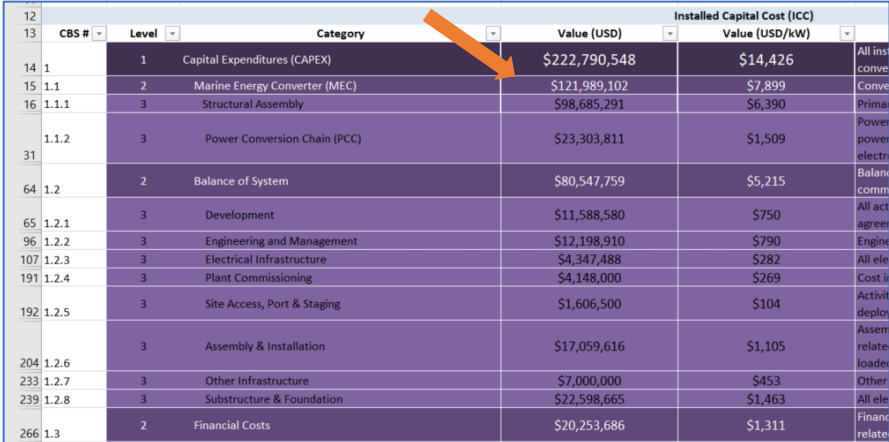

# **4. Upload files into SAM LCOE tool**

To upload the resource, power, and CBS files into the SAM, **click on the square box with three dots**, located in the upper right corner of SAM. SAM will upload resource and power files that are saved as CSV files. The CBS file should be saved as XLS file.

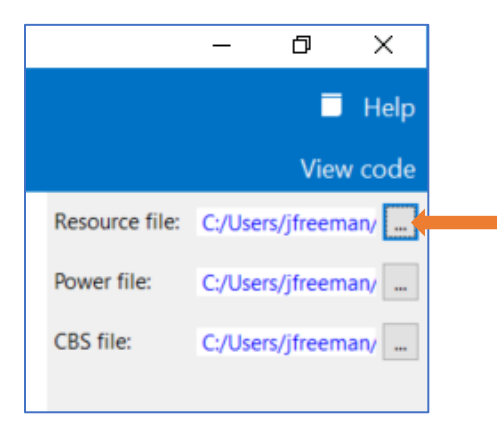

After uploading each file, click **'Run macro'** in the upper left corner of SAM.

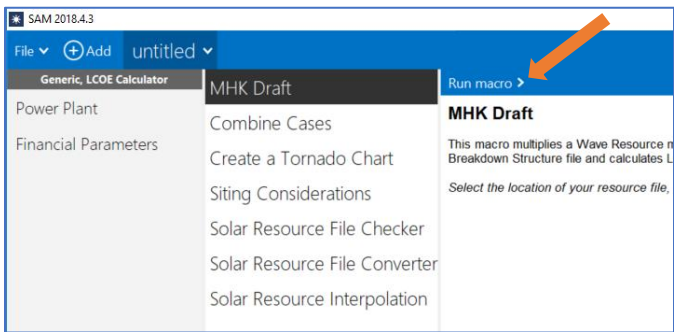

A popup will display. Click **yes** to generate a PDF with results.

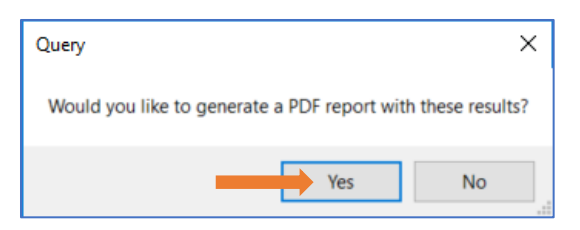

Next, **type in a file name** in the popup box and **click 'Open.'**

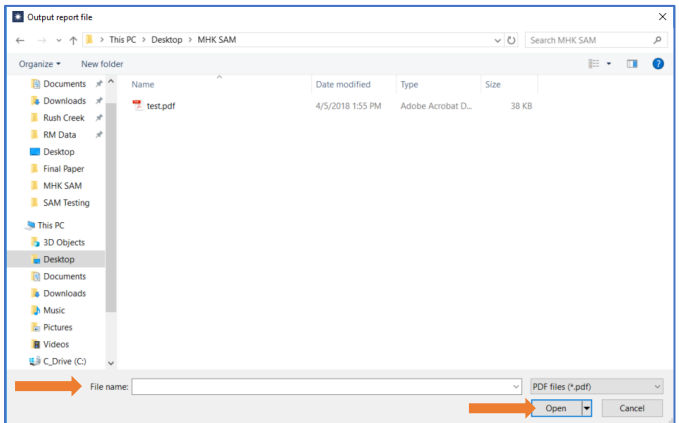

# **5. SAM calculates LCOE, summarizes the system, and generates a report**

SAM multiples the resource matrix, device power matrix, and number of devices to calculate the annual energy production. Cost information for the MHK system is summarized. LCOE is calculated by SAM using user data inputs and a fixed charge rate (FCR) method.

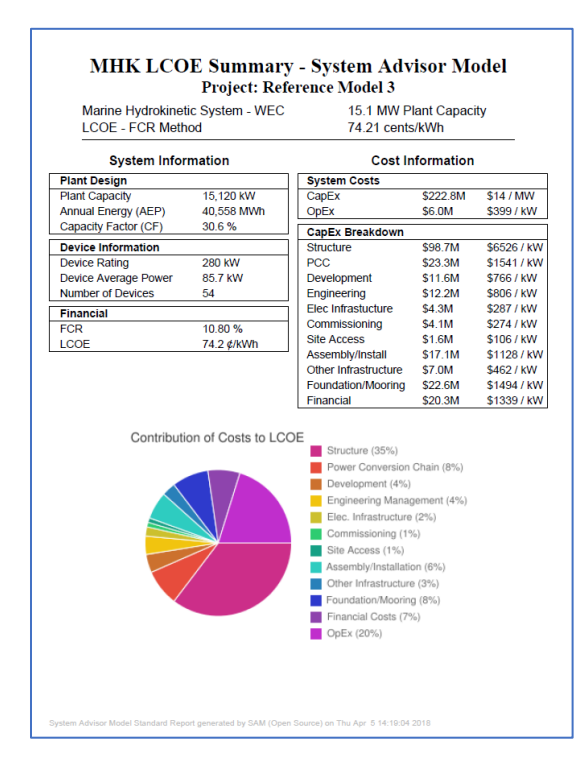